Weekly Report 2 – 01/28 - 02/04496573 sdmay24-09 ColorWorks Mobile App Development Client: Rebecca Bockart and Shannon Ward Advisor: Prof. Judith Islam Team Members: Charlene Baes (Team Lead), Callie

Team Members: Charlene Baes (Team Lead), Callie Bockart (Communications Lead), Rachel Schenpf, Leah Wamsley, Samantha Neri, Jason Kraisser

## Weekly Summary

This week was spent completing more pages of the app specifically focusing on mostly front-end work. We also accomplished our first successful merges into main after fighting against some git issues. Below in our personal summaries you can view specifically which pages we completed. Our team was also working on more functional components this iteration. For example: the drop down selection menu, the side navigation, bottom navigation, and a header component to be reused across multiple pages. There were also multiple people working on frontend-backend connections such as the logic flow for the quiz pages as well as sending a user's email into the user table and the ability to verify that email has not already been used. The team also was held to a higher standard of accountability when creating and sorting issues on our team Git.

### Past Week Accomplishments

**Callie**: Had two meetings with the colorworks team to decide about certain paragraphs to work on and any information we need from them in the coming weeks. Hand created half of the images for the colorworks teams since they no longer had access to the online creator they originally used. Gathered, edited, and uploaded all the correct images into folders for ease of use in vs code. Also created some of the icons and images we needed from last semester that were left unresolved. Fought with git to merge my last week's code correctly and ended up having to simply restart all of last weeks pages and merge after that.

| celorWorks                                                                                                    | This questionnaire can take upwards of 10-15 minutes.                 |              |                                |
|----------------------------------------------------------------------------------------------------|-----------------------------------------------------------------------|--------------|--------------------------------|
| A personality based coaching system<br>to create strong bonds and lasting<br>close relationships (not an about<br>the company but what they provide<br>and do to help new user)<br>New user | Please set aside the<br>appropriate amount of time<br>to complete it. | First Color  | Connections                    |
| Take the Quiz<br>Returning user<br>Login                                                                                                    | Enter Email<br>Begin Quiz                                             | Second Color | Communication<br>Understanding |

**Sam:** Wrapped up the interactions page of the app. All relevant information and images are formatted according to Figma design. Also implemented a drop-down button to show or hide information for introverts and extroverts.

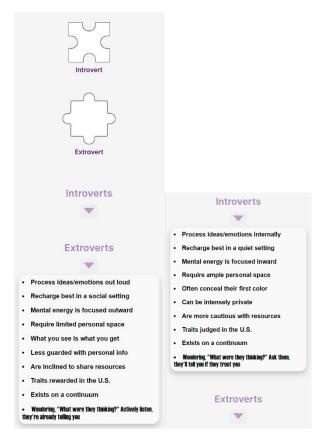

**Jason**: Cleaned up ChangeYourColorsPage so items were flushed to the center of the page. Created the CreateAccount page component and filled it with input fields. Created a HyperlinkButtonNavigate component which is setup to look just like a hyperlink, and acts as a button to take you from one screen to another. Implemented a checkbox into the

createAccount page that was required to be clicked before a button became clickable, however, the buttonNavigate component had to be modified for this to work.

| Create<br>Usernan | e Account                      |
|-------------------|--------------------------------|
|                   | Your Username                  |
| Email             |                                |
|                   | Your email                     |
| Passwor           | d                              |
|                   | Password                       |
| Confirm           | Password                       |
|                   | Password                       |
| R                 | Read terms and privacy policy  |
| I accept          | t the terms and privacy policy |
|                   | Create Acount                  |

Charlene: Implemented the logic in the front-end for the quiz. Rachel completed the frontend view for the quiz while I added the functionality to iterate through it. The quiz is essentially a binary tree and the endpoint I created during iteration 2 helps us determine whether the node is a question or a quiz result. The user will answer the four quiz questions before receiving their results, which are their primary and secondary colors and their interaction styles. I also created two tables: one for a user's profile information, and the other for their color and interaction styles information.

Confirm

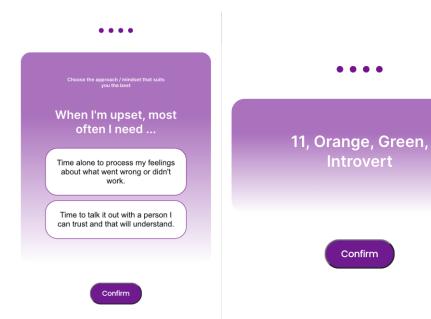

| <b>T</b> - | ▼• WHERE   |   |                   |  |              |      |        |          |     |             |  |
|------------|------------|---|-------------------|--|--------------|------|--------|----------|-----|-------------|--|
|            | 쪍 user_id  |   | 🔲 primary_color   |  | 🔲 secondary  | _co1 | lor ¢  | 🔲 inte   | rac | tion_style  |  |
| 1          |            | 1 | Blue              |  | Gold         |      |        | Ambiver  | ٠t  |             |  |
|            |            |   |                   |  |              |      |        |          |     |             |  |
|            |            |   |                   |  |              |      |        |          |     |             |  |
| <b>T</b> - | WHERE      |   |                   |  |              | Ē    | ORDER  | BY user_ | _id | DESC        |  |
|            | ঢ় user_id |   | 💭 email           |  | 🔲 membership |      | 🔲 firs | st_name  |     | 🔲 last_name |  |
| 1          |            |   | crbaes@iastate.ed |  | Bronze       |      | Charle | ne       |     | Baes        |  |

**Rachel:** Created the view for the front-end quiz screen that Charlene then used to set up the screens with the information pulled for each specific user. I was able to make the sections available and make it so that the progress bar is shown at the top of the screen. I worked on the library component; this will be utilized within the home screen and other screens as an add on.

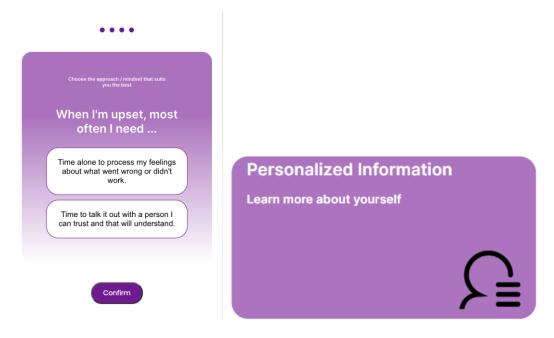

#### Hours Worked for The Week

| Name     | Hours this week | Hours cumulative |
|----------|-----------------|------------------|
| Charlene | 8               | 23               |
| Callie   | 8               | 16               |
| Jason    | 8               | 14               |
| Leah     | 5               | 11               |
| Rachel   | 8               | 14               |
| Sam      | 6               | 12               |

# Plans for the Upcoming Week

| Item #    | Title                                        | Description                                                                                                    | Predecessor<br>Item? | Itera<br>tion | Assignee |
|-----------|----------------------------------------------|----------------------------------------------------------------------------------------------------|----------------------|---------------|----------|
| SP-1      | Setting Page<br>View                         | Create the frontend view /<br>components for the main setting<br>page                                                                                                    |                      | 3             | Leah     |
| MP-1      | Plan<br>management                           | Finish the button components,<br>text, and layout for the frontend<br>view of the membership<br>management page                                                                                                    |                      | 3             | Leah     |
| SP-11     | Create popup<br>on settings<br>page          | Create popup component to allow<br>that props user to enter pin when<br>on settings page                                                                                                    | SP-1<br>SP-12        | 3             | Leah     |
| SP-12     | Create Pin<br>Popup                          | Create a popup page that will<br>prompt user to create a pin to be<br>used in settings                                                                                                    | SP-1                 | 3             | Leah     |
| LP-6      | Send email to endpoint                       | send user's email to endpoint and<br>make sure email has not already<br>been used.                                                                                                    |                      | 3             | Callie   |
| LP-8      | Finally<br>complete all<br>LP issues         | Finish all the final stuff that I<br>couldn't get working from last<br>week with merge issues +                                                                                                    |                      | 3             | Callie   |
| LCA-5     | Create<br>Account<br>POST to<br>database     | Create POST request:<br>Check that the username /email is<br>not already in use<br>Add a row to the profiles table with<br>this user's new information<br>this will happen when user selects<br>create account button<br>create endpoint and error handling<br>technically the only field we NEED<br>to send is email, should be NOT<br>NULL |                      | 3             | Charlene |
|           | Add Postman<br>Requests for<br>all endpoints |                                                                                                    |                      | 3             | Charlene |
| QDR-<br>7 | Update User<br>Results Table                 | Create a POST endpoint<br>This POST endpoint updates the<br>user color information table with<br>the results of the quiz<br>(FK = email)<br>This endpoint is called right after<br>Create Account endpoint is called.<br>Local storage SHOULD have<br>results info                                                                           |                      | 3             | Charlene |

| SM-2       | Side Menu<br>View (No<br>Linking)       | Add icons and buttons for side menu view                                                                                                    |                | 3 | Charlene |
|------------|-----------------------------------------|----------------------------------------------------------------------------------------------------|----------------|---|----------|
| HP-2       | Home Page<br>View                       | Create a home page view that<br>contains all the home page tiles                                                                                                    |                | 3 | Rachel   |
| QDR<br>– 5 | Personalized<br>Info Page<br>(FRONTEND) | Personalized message that tells<br>the user what their color types are<br>based on the quiz<br>Image that displays your color<br>triangle that is specifically geared<br>towards your colors<br>Paragraph that describes the<br>users color type and gives the<br>user more insight<br>Button that allows the user to<br>create an account and sends<br>them to that specific page | LCA-2<br>QDR-2 | 3 | Rachel   |

## Summary of Weekly Advisor Meeting

- Professor Islam asked us to kindly email her if we are going to miss an advisor meeting. She reminded us of the importance of communicating with her and our team.
- Professor Islam said that we are in a good place after reading our weekly reports.